# **EView/390z Discovery for z/OS**

# **HP UCMDB Integration**

# **Installation Guide**

**Software Version: 6.3**

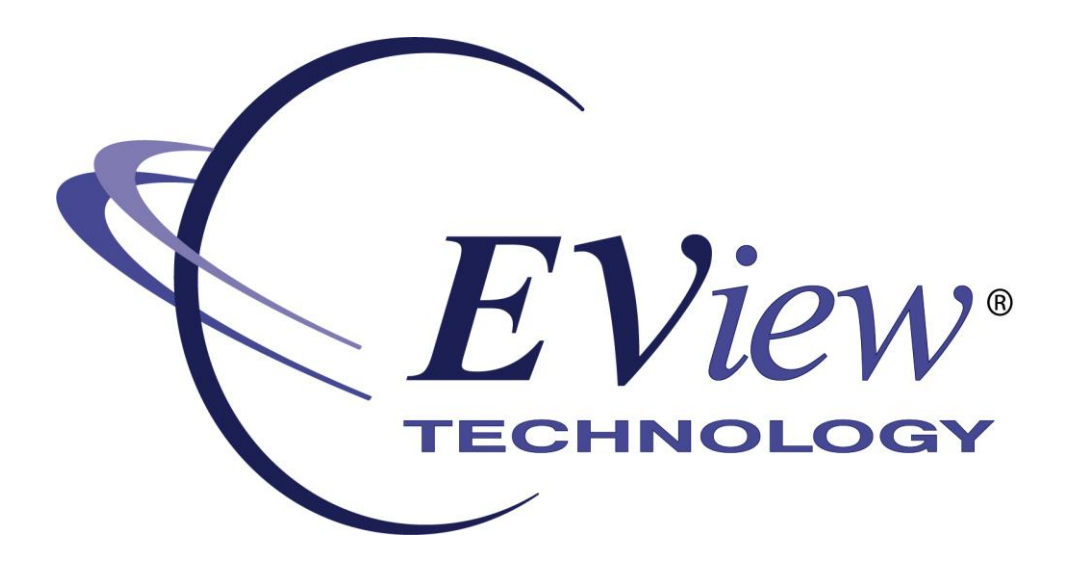

**December 2011**

Copyright 2011 EView Technology, Inc.

# **Legal Notices**

#### **Warranty**

*EView Technology makes no warranty of any kind with regard to this manual, including, but not limited to, the implied warranties of merchantability and fitness for a particular purpose. EView Technology shall not be held liable for errors contained herein or direct, indirect, special, incidental or consequential damages in connection with the furnishing, performance, or use of this material.* 

#### **Restricted Rights Legend**

All rights are reserved. No part of this document may be copied, reproduced, or translated to another language without the prior written consent of EView Technology, Inc. The information contained in this material is subject to change without notice.

Use, duplication or disclosure by the U.S. Government is subject to restrictions as set forth in subparagraph (c) (1) (ii) of the Rights in Technical Data and Computer Software clause at DFARS 252.227-7013 for DOD agencies, and subparagraphs (c) (1) and (c) (2) of the Commercial Computer Software Restricted Rights clause at FAR 52.227-19 for other agencies.

EView Technology, Inc. 4909 Green Road Raleigh, North Carolina 27616 United States of America

#### **Copyright Notices**

Copyright 2011 EView Technology, Inc.

No part of this document may be copied, reproduced, or translated into another language without the prior written consent of EView Technology, Inc. The information contained in this material is subject to change without notice.

#### **Trademark Notices**

EView/390® is a registered trademark of EView Technology, Inc.

S/390, OS/390, z/OS, and zSeries are trademarks of International Business Machines Corporation.

Microsoft®, Windows®, and Windows NT® are U.S. registered trademarks of Microsoft Corporation.

UNIX® is a registered trademark of the Open Group.

All other product names are the property of their respective trademark or service mark holders and are hereby acknowledged.

# **Table of Contents**

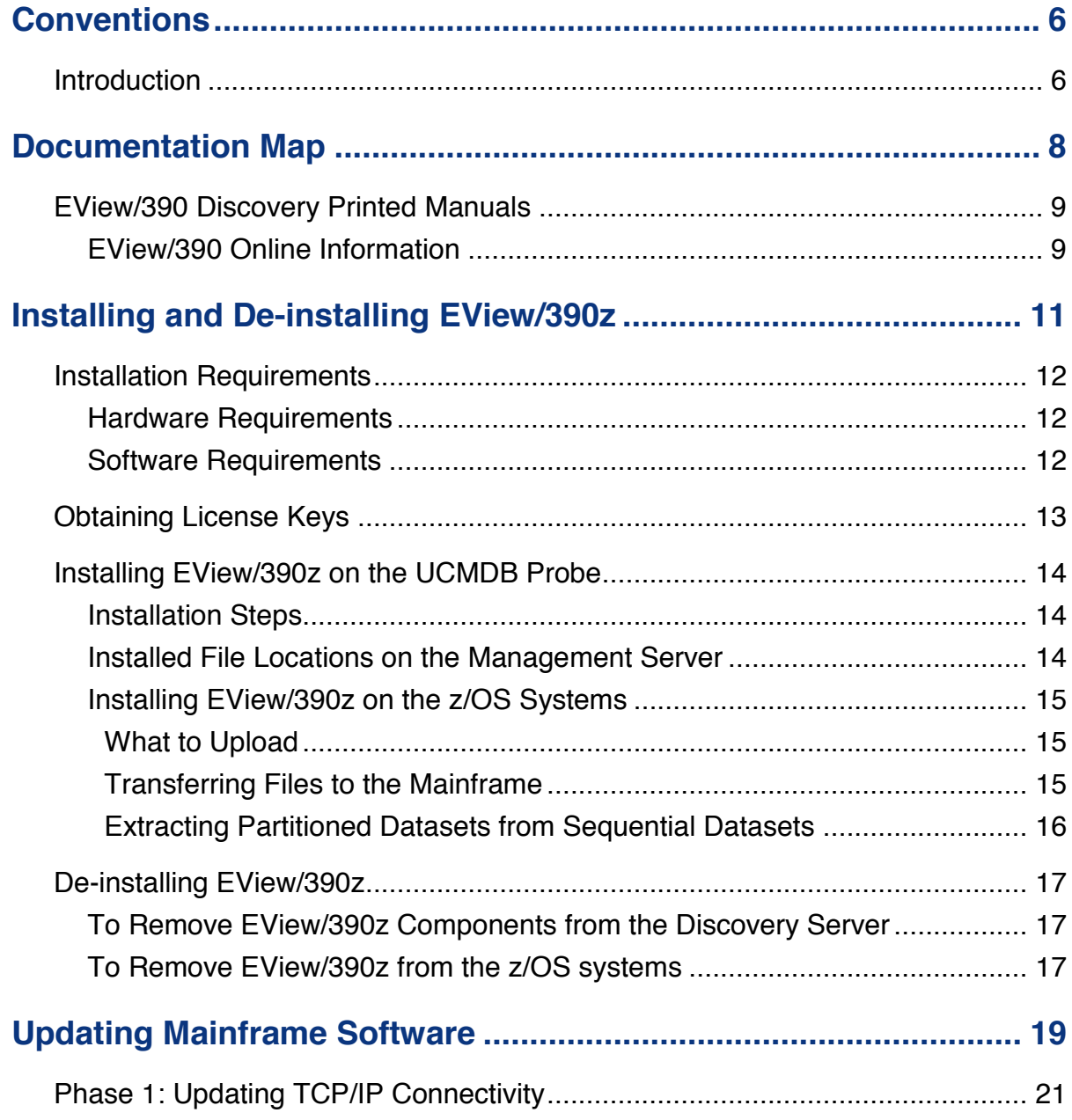

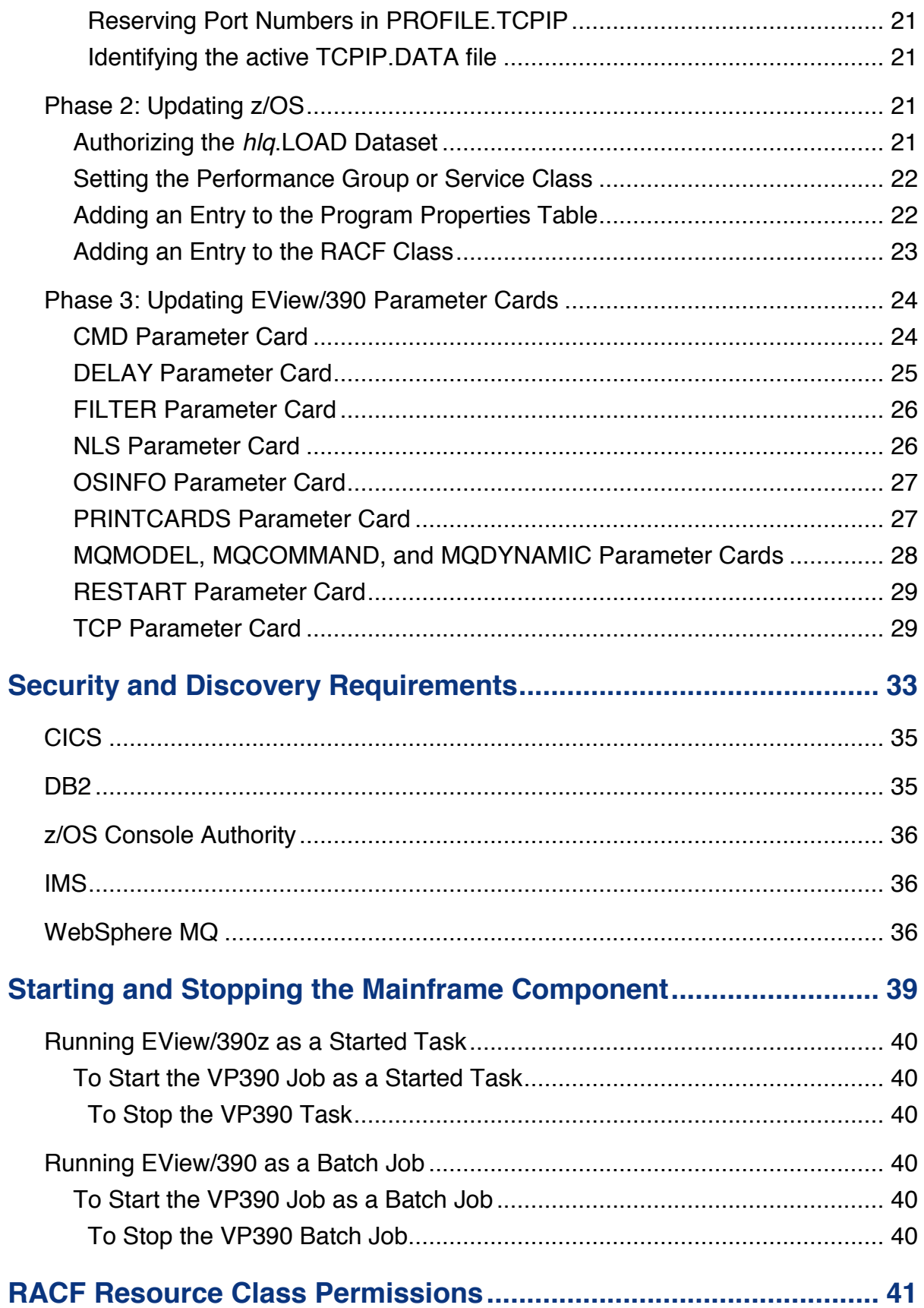

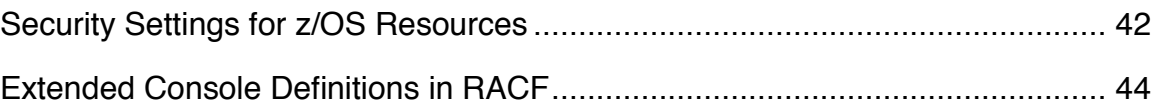

**1**

# <span id="page-5-0"></span>**Conventions**

# <span id="page-5-1"></span>**Introduction**

The following typographical conventions are used in this manual.

### **Table 1-1: Typographical Conventions**

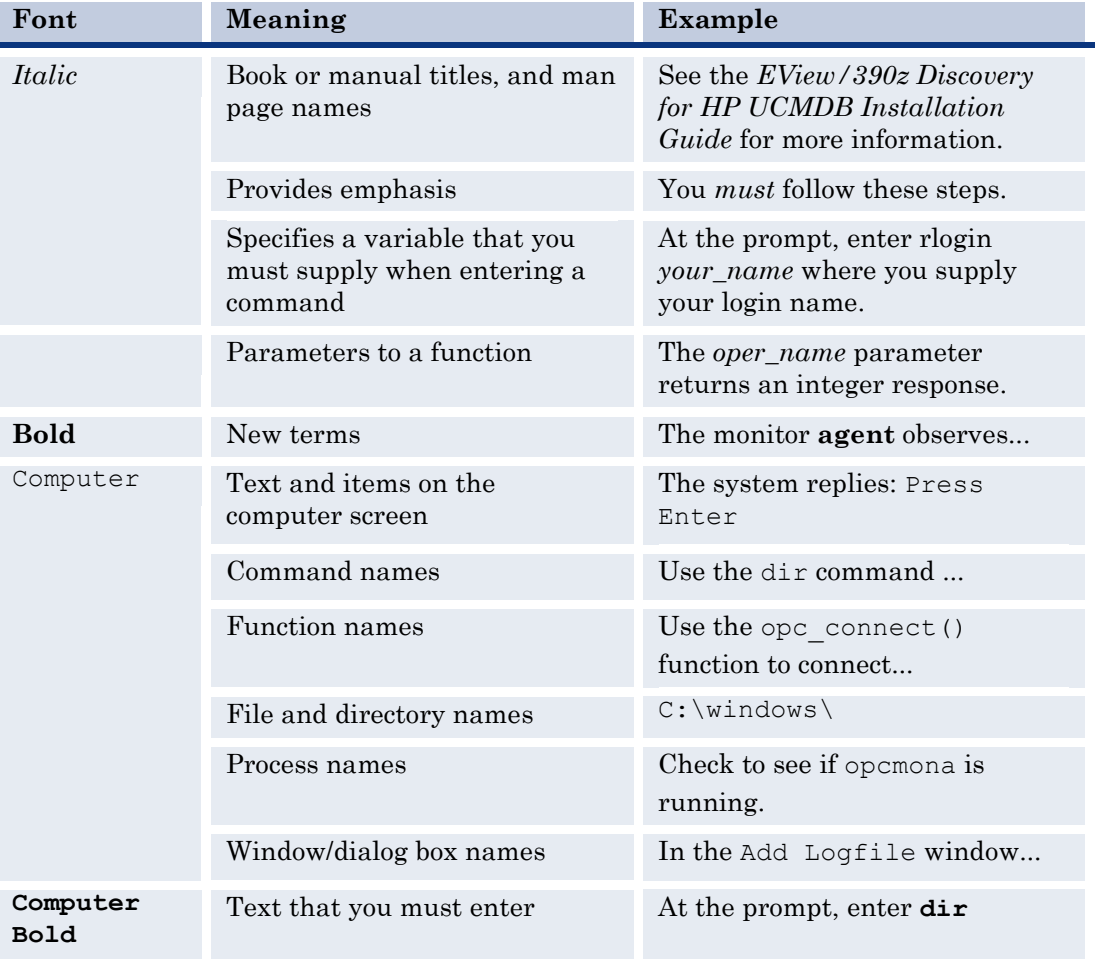

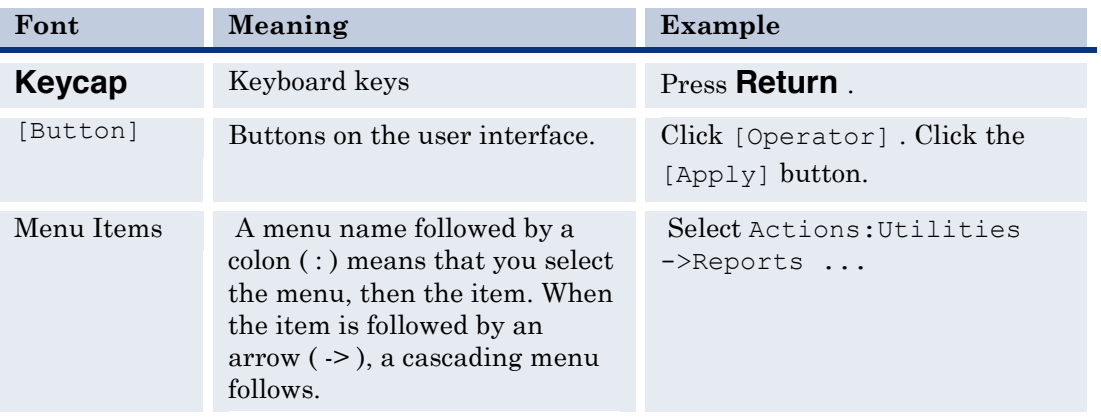

# **2**

# <span id="page-7-0"></span>**Documentation Map**

EView/390z Discovery for z/OS (EView/390 Discovery) provides a set of manuals that help you use the product and understand the concepts underlying the product. This section describes what information is available and where you can find it.

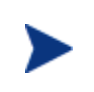

In addition to EView/390 documentation, related HP UCMDB products provide a comprehensive set of manuals that help you use the products and improve your understanding of the underlying UCMDB concepts.

# <span id="page-8-0"></span>**EView/390 Discovery Printed Manuals**

This section provides an overview of the printed manuals and their contents.

*EView/390z Discovery for z/OS Installation Guide* 

Explains how to install, de-install, and configure EView/390 Discovery. Also includes how to upload installation files from the UCMDB probe, update EView/390, and start and stop EView/390 processes.

*EView/390z Discovery for z/OS Administrator's Reference* 

Explains how to customize and use EView/390. Also includes troubleshooting procedures and explanations of EView/390 system messages.

### <span id="page-8-1"></span>**EView/390 Online Information**

The following information is available online:

- x *EView/390 Discovery for z/OS Installation Guide*
- x *EView/390 Discovery for z/OS Administrator's Reference*

# <span id="page-10-0"></span>**Installing and De-installing EView/390z**

This chapter describes how to install and de-install EView/390z Discovery for z/OS (EView/390).

EView/390z Discovery for z/OS consists of two components. The "Client" component is installed on the HP UCMDB discovery probe where the mainframe discovery adapter is installed. The "Agent" component is installed on each z/OS operating system partition that will be discovered.

The EView/390z Discovery for z/OS is installed first on the DDMA probe and includes the Agent software files which are then transferred to the z/OS partitions for installation.

# <span id="page-11-0"></span>**Installation Requirements**

This section describes the operating system, hardware, and software requirements for installing EView/390 software. To avoid problems during installation, read this section before you start the installation process.

### <span id="page-11-1"></span>**Hardware Requirements**

• UCMDB Discovery Probe

EView/390 requires appropriate Ethernet hardware on the Discovery probe to communicate via TCP/IP.

All other hardware requirements are the same as the requirements for HP UCMDB.

x z/OS Operating System

EView/390 requires the appropriate Ethernet hardware on the S/390 to allow for TCP/IP communication with the UCMDB probe.

In addition, make sure that the Discovery probe and z/OS partitions meet the disk space requirements described in Table 3-1.

#### **Table 3-1: Additional Disk-Space Requirements**

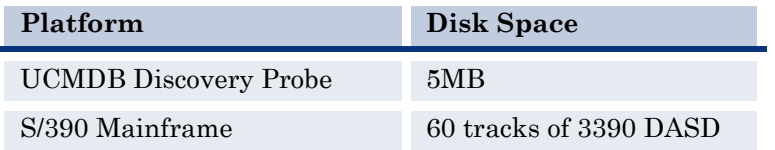

### <span id="page-11-2"></span>**Software Requirements**

- On the Discovery Probe:
	- Microsoft Windows 2003 Server or higher.
	- UCMDB 8 or 9 with the Mainframe Adapter.
	- The TCP/IP network protocol stack must be active.
	- Active Perl version 5.8 or later from www.activestate.com

All other software requirements are the same as the requirements for HP UCMDB.

- On the z/OS operating system:
	- z/OS V1R3 or higher.
	- The TCP/IP network protocol stack (V3R1 or higher) must be active.

# <span id="page-12-0"></span>**Obtaining License Keys**

EView/390z requires a license key to be applied to the configuration of each z/OS system that is to be managed by the Discovery probe. A license is required for each physical mainframe machine. The same license key is used for multiple LPARs on the same physical system. Contact EView Technology at +1-919-878-5199 or e-mail support@eview-tech.com to get the necessary license keys. Be prepared to give the serial number of the S/390 system (or first logical serial number in a multi-CPU LPAR system). The serial number can be found by issuing a  $DISPLAY$  M=CPU command from a  $z/OS$ console and reading the last five characters of the CPC ND line of the output.

For example, the following output shows that the serial number of this particular S/390 system is 70571:

#### **DISPLAY M=CPU**

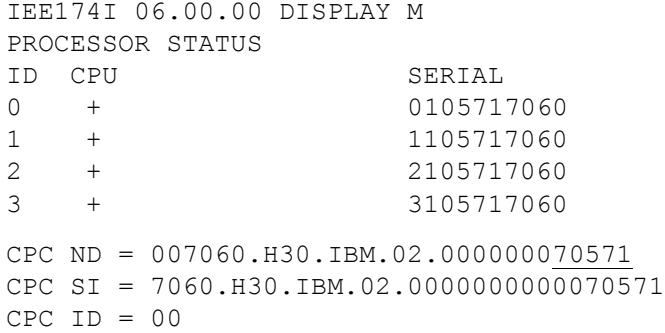

# <span id="page-13-0"></span>**Installing EView/390z on the UCMDB Probe**

The EView/390z installation program is run as an executable on the UCMDB probe system.

### <span id="page-13-1"></span>**Installation Steps**

- 1. Insert the EView/390z installation CD into the CD drive of UCMDB probe.
- 2. If the setup wizard does not automatically start, go to the top level directory on the installation CD and double-click Eview39DiscInstall.exe.

#### **Figure 3-1: EView/390 Installation**

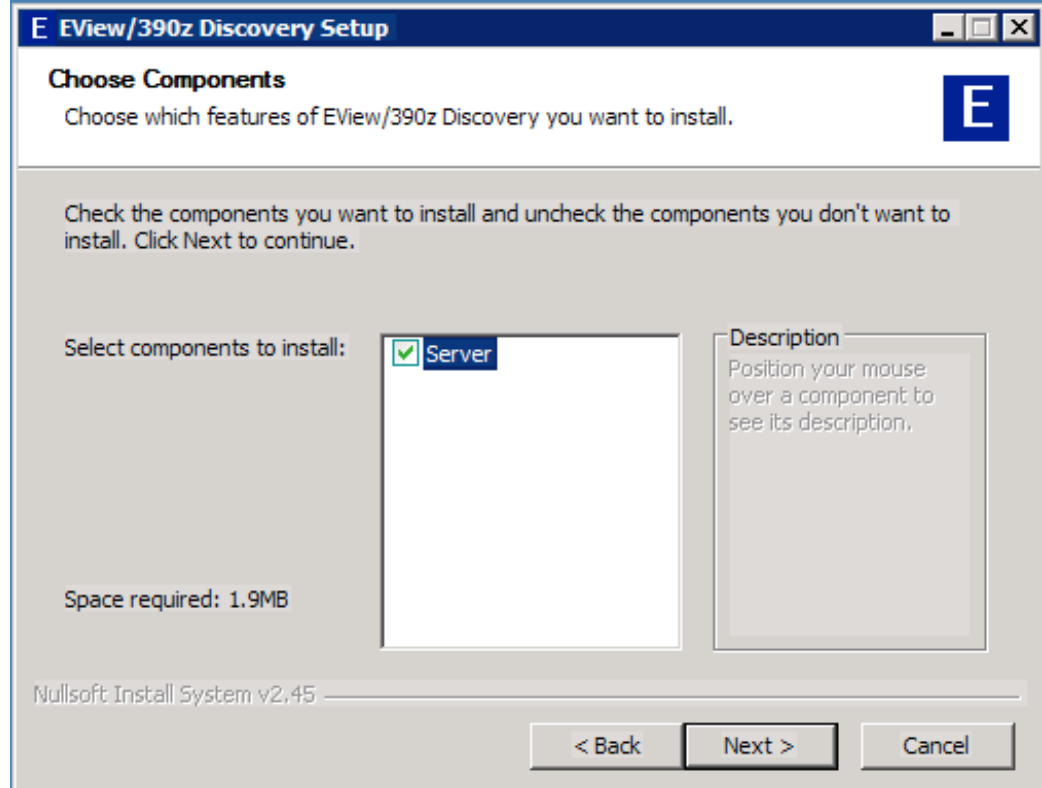

### <span id="page-13-2"></span>**Installed File Locations on the Management Server**

The installation process copies the necessary files to the UCMDB probe in the directory path you specified. The default path for EView/390 files is:

\Program Files\EView Technology\EView 390\

#### <span id="page-14-0"></span>**Installing EView/390z on the z/OS Systems**

To install the EView/390z Discovery agent on the managed nodes, use the File Transfer Protocol (FTP) to upload the EView/390z datasets to all z/OS mainframe LPARs that are to be discovered.

#### <span id="page-14-1"></span>**What to Upload**

After installing EView/390z on the UCMDB probe, the mainframe datasets are located in the following directory:

\Program Files\EView Technology\EView 390\mf

This directory contains the EView/390 files required for uploading to the z/OS mainframe, as shown in Table 3-2.

**Table 3-2: EView/390z Files to Upload to the S/390 Mainframe**

| <b>File Name</b>    | Description                                          | 3390<br><b>DASD</b><br>Tracks |
|---------------------|------------------------------------------------------|-------------------------------|
| EV390.V63.LOAD.SEQ  | EView/390 agent<br>executables                       | 25                            |
| EV390.V63.SAMP.SEQ  | Sample JCL, startup<br>parameter cards               | 5                             |
| EV390.V63.CLIST.SEQ | Command lists for<br>executing mainframe<br>commands | $\mathcal{D}_{\mathcal{L}}$   |

#### <span id="page-14-2"></span>**Transferring Files to the Mainframe**

Use FTP to send the several files from the UCMDB probe system to the z/OS system. Use binary mode when transmitting the files, and use the SITE or LOCSITE command to force ftp to create the target datasets with attributes

DCB=(DSORG=PS,RECFM=FB,LRECL=80,BLKSIZE=3120) and a primary allocation of 25 DASD tracks.. Consult your mainframe systems programmer for the appropriate dataset high-level qualifier (hlq) name for the files as they are transferred to the S/390:

```
C:> cd Program Files\EView Technology\EView 390\mf
C:> ftp s390name
User: username
Password: ****
ftp> bin
ftp> quote site blksize=3120
ftp> quote site lrecl=80
ftp> quote site recfm=fb
ftp> quote site primary=25
ftp> put EV390.V63.LOAD.SEQ hlq.EV390.V63.LOAD.SEQ
ftp> put EV390.V63.SAMP.SEQ hlq.EV390.V63.SAMP.SEQ
ftp> put EV390.V63.CLIST.SEQ hlq.EV390.V63.CLIST.SEQ
ftp> quit
```
If you receive a B37 or D37 "out of space" error from any of the **put** commands, you may need to pre-allocate the sequential file on the mainframe using the sizes given in Table 3-2.

#### <span id="page-15-0"></span>**Extracting Partitioned Datasets from Sequential Datasets**

After uploading the files to sequential datasets on the mainframe, use the RECEIVE command to extract a partitioned dataset (PDS) from each of the sequential datasets.

From a TSO command line, enter the following command for each of the uploaded datasets:

#### **RECEIVE INDS('***hlq***.***dataset***.SEQ')**

The RECEIVE command will prompt you for additional restore parameters. The output PDS name can be modified at this time by entering the DA parameter. For example, to change the SAMP dataset HLQ to "EV390" enter the following:

#### **DA('EV390.V63.SAMP')**

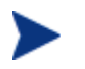

It is recommended that the EView/390 datasets contain the version number.

# <span id="page-16-0"></span>**De-installing EView/390z**

This section describes how to remove EView/390z software from the following:

- UCMDB probe
- S/390 managed nodes

# <span id="page-16-1"></span>**To Remove EView/390z Components from the Discovery Server**

Use the "Add/Remove Programs" utility from Windows Control Panel to remove EView/390z files and registry entries.

## <span id="page-16-2"></span>**To Remove EView/390z from the z/OS systems**

To remove EView/390z from the managed nodes, follow these steps:

1. Stop the EView/390z task on the z/OS system.

To find out how to stop the EView/390 job on the managed nodes, see "*Running EView/390z as a Started Task"* in Chapter 6.

2. Delete the EView/390z datasets installed on the z/OS system.

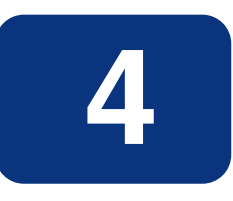

# <span id="page-18-0"></span>**Updating Mainframe Software**

This chapter contains instructions for updating z/OS resources on the mainframe, and updating the EView/390z input parameter cards to customize the mainframe task for the particular needs of your site.

# <span id="page-20-0"></span>**Phase 1: Updating TCP/IP Connectivity**

The following modifications need to be made to the IBM TCP/IP:

- Reserve port numbers in PROFILE.TCPIP
- Identify TCP/IP high-level quantifier

#### <span id="page-20-1"></span>**Reserving Port Numbers in PROFILE.TCPIP**

Choose two available port numbers for use by EView/390 and identify them in the list of PORT values in the PROFILE.TCPIP dataset:

6106 TCP VP390 6107 TCP VP390

(The default ports used by EView/390 are 6106 and 6107. The default job name for EView/390 is "VP390".)

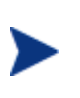

This step is optional. If specific port numbers are not reserved for EView/390 use, the EView/390z client connection will still succeed, but this reservation will flag the chosen port numbers for exclusive use by EView/390 so they are not used by other products on the mainframe.

#### <span id="page-20-2"></span>**Identifying the active TCPIP.DATA file**

Make note of the dataset/member location of the active TCPIP.DATA file for the TCP/IP stack that EView/390 will be connecting to. This dataset name will be needed in Chapter 6 when defining the SYSTCPD DD card in the startup JCL job.

# <span id="page-20-3"></span>**Phase 2: Updating z/OS**

To run EView/390z, modify the z/OS datasets as follows:

- Authorize the *hlq*.LOAD dataset
- Set the performance group or add an entry to Workload Manager
- Add an entry to the Program Properties Table
- Add an entry to the RACF class

Inform the mainframe system programmer of changes needed to the SYS1.PARMLIB members.

### <span id="page-20-4"></span>**Authorizing the** *hlq***.LOAD Dataset**

Add the EView/390  $h l q$ . LOAD dataset and its DASD volume name to the list of APF authorized datasets in one of the following:

- SYS1.PARMLIB(IEAAPF*xx*)
- SYS1.PARMLIB(PROG*xx*)

This addition is required to allow EView/390z to process certain authorized commands and perform security checks.

The authorization added to SYS1.PARMLIB takes effect after the next IPL. To dynamically authorize the *hlq*.LOAD dataset on DASD volume *volser* without an IPL, enter the following z/OS command:

**SETPROG APF,ADD,DSNAME=***hlq***.LOAD,VOLUME=***volser*

### <span id="page-21-0"></span>**Setting the Performance Group or Service Class**

If Workload Manager (WLM) is present on the S/390 system, add an entry for the VP390 job to the SYSTEM or SYSSTC service class, assigning it a priority slightly lower than VTAM.

If WLM is not used, set the performance group by adding a TRXNAME parameter for EView/390 to the STC subsystem definition of SYS1.PARMLIB(IEAICS*xx*).

In the TRXNAME line, specify one of the following:

- Same performance group used by NetView/390 (if present)
- Performance group that is one level below the VTAM performance group

This addition ensures that EView/390z receives enough CPU time to avoid a backlog of network information processing. The default name for the EView/390 startup job is VP390.

For example, if NetView/390 is running in performance group 8, specify the addition for VP390 with the following:

#### **TRXNAME=VP390,PGN=8**

To dynamically reload the ICS file after a new entry is added, enter the following z/OS command:

#### **SET ICS=***xx*

where *xx* is the two-digit suffix of the edited member.

### <span id="page-21-1"></span>**Adding an Entry to the Program Properties Table**

Add a PPT entry to the SYS1.PARMLIB(SCHED*xx*) for VP390, identifying the started task as a non-swappable, non-timed system task. This addition ensures that the VP390 address space is not swapped and that the job is not terminated when no network activity occurs.

The syntax for the PPT entry is as follow:

```
PPT PGMNAME(VP390)
NOSWAP
SYST
```
To dynamically reload the PPT after a new entry is added, enter the following z/OS command:

#### **SET SCH=***xx*

where *xx* is the two-digit suffix of the edited member.

### <span id="page-22-0"></span>**Adding an Entry to the RACF Class**

The VP390 task requires a z/OS UNIX System Services (USS) segment. Because USS segments are associated with RACF-defined user IDs, you should add an identifying entry for VP390 to a RACF class to meet the USS requirement.

This addition allows the VP390 to run as a started task. If the VP390 is to be run as a submitted job, enter the user ID on the JOB card of the startup job.

To add an entry to the RACF class, follow these steps:

1. Verify that the STARTED class is defined by entering the following command:

#### **RLIST STARTED \***

This command displays a list of entries for the STARTED class.

2. Determine whether a RACF user (for example, IBMUSER ) has an OMVS segment by entering the following command:

#### **LU IBMUSER OMVS**

3. If the STARTED class is activated, add the VP390 task to the defined user (for example, IBMUSER ) by entering the following:

#### **RDEFINE STARTED VP390.VP390 STDATA(USER(IBMUSER) GROUP(SYS1))**

Then refresh the class by entering the following:

**SETROPTS RACLIST(STARTED) REFRESH**

4. If the STARTED class is not activated, assign RACF identities to the started procedures.

Incorporate the following sample into the ICHRIN03 job of SYS1.SAMPLIB(RACTABLE)

#### Example:

```
ICHRINO3 CSECT
COUNT DC AL2(((ENDRINO3-COUNT-2)/32)+32768)
*-------New VP390 Entry-----------------
ENTRY1 EQU *
PROC1 DC CL8'VP390 '
USERID DC CL8'IBMUSER '
GROUP1 DC CL8'SYS1 '
FLAGS1 DC XLI'00' 
         DC XL7'00'
*-------Last Entry----------------------
```

```
ENTRY2 EOU
PROC2 DC CL8'*
USERID2 DC CL8'IBMUSER '
GROUP2 DC CL8' =FLAG2 DC XLI'00'
ENDRINO3 EQU *
END
```
RACF allows the started procedures table to contain a generic entry, indicated by an asterisk (\* ) in the procedure-name field. When searching the table for a procedure-name match, if RACF finds a procedure name of "\*" as the last entry in the table and the procedure name was not specifically matched by any other entry in the table, RACF uses the "\*" entry as a match for the procedure. This procedure is documented in *the IBM Security Server (RACF) System Programmer's Guide*.

# <span id="page-23-0"></span>**Phase 3: Updating EView/390 Parameter Cards**

Modify initialization parameter cards to match the resources you have configured for the EView/390 client configuration. The parameter card dataset member(s) are pointed to by the SYSIN DD of the started task.

The EView/390 parameter cards are located in:

*hlq*.SAMP(DDMPARM)

Parameter cards may contain system symbols to ensure uniqueness if the same dataset member is being used for multiple LPARs. Symbols must start with an ampersand (&) and must end with a period if the symbol substitution occurs in the middle of a string. For example, to incorporate the value of &SYSNAME. into the name of the console defined for the CMD subtask, the parameter card would look like:

CMD &SYSNAME.CON

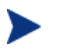

Strings resulting from symbol substitution must conform to the length and syntax requirements of the parameter.

A detailed description of the parameter cards follows.

#### <span id="page-23-1"></span>**CMD Parameter Card**

Provides EView/390z with the ability to issue z/OS (MVS) commands.

#### **Valid Values**

*consname* [LOG|NOLOG] [HC={YES|NO}]

#### **Sample Syntax**

CMD EVOCONS2 NOLOG HC=YES

#### **Description**

This card will initialize the CMD subtask, which is used to send z/OS (MVS) commands from EView/390z to the mainframe OS.

#### **Parameters**

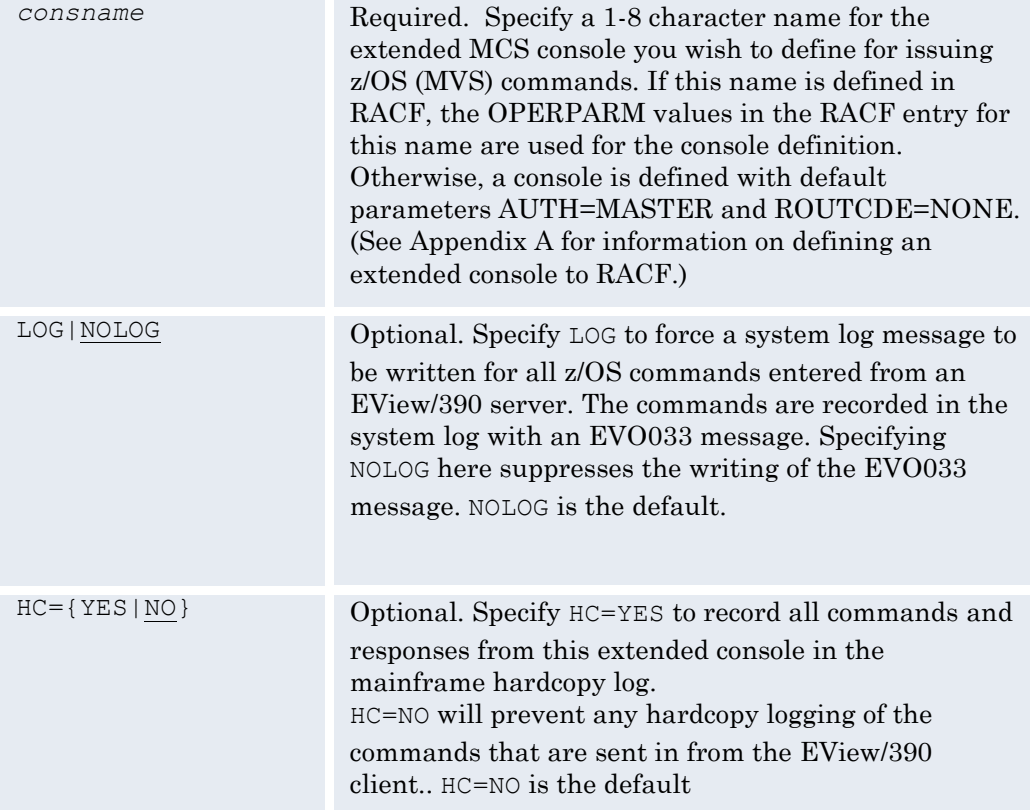

### <span id="page-24-0"></span>**DELAY Parameter Card**

Number of seconds to wait until the next attempt to restart a subtask.

#### **Valid Values**

1 to 86400 (seconds)

#### **Sample Syntax**

DELAY 45

#### **Description**

Specifies the amount of time (in seconds) before a subtask attempts restarting itself following a termination. The maximum delay time allowed is 86,400 seconds (one day). Each subtask parameter card can be coded with its own unique delay time. Customize any subtask by entering in the desired DELAY card immediately before the subtask card. Any DELAY value entered becomes the default for all subsequent subtask cards.

The delay time reflects how quickly a needed resource can be recovered. A TCP subtask may require time to reset the port through which the workstation is connected. The default DELAY value is 30 seconds.

### <span id="page-25-0"></span>**FILTER Parameter Card**

Identify the z/OS commands that may be issued to the mainframe agent.

#### **Valid Parameters**

CMD *regexpression*

#### **Sample Syntax**

FILTER CMD ^D TCPIP, .\*, NETSTAT, ROUTE\$ FILTER CMD ^D NET, MAJNODES\$

#### **Description**

Use this card to identify z/OS (MVS) commands that may be issued through the EView/390z extended console (initialized by the CMD parameter card above). Specify only one command expression per FILTER CMD line. If a command is issued which has no match in the command filter table, an EVO161 message will be returned to inform the caller that the command is unauthorized. Note that if no FILTER CMD cards are specified, then all commands will be forwarded to the console with no restrictions.

#### **Parameters**

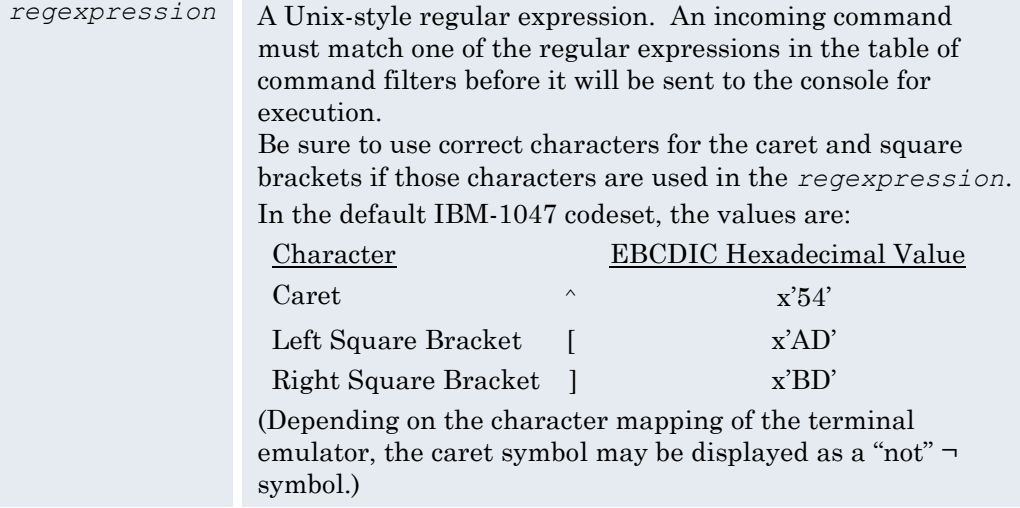

### <span id="page-25-1"></span>**NLS Parameter Card**

Set the National Language Support (NLS) codeset value.

#### **Valid Parameters**

[CODESET=*value*] [LANG=*langcode*]

#### **Sample Syntax**

```
NLS CODESET=IBM-1047
NLS CODESET=IBM-939 LANG=JPN
```
#### **Description**

This card is used to identify the character set used on the mainframe and language used for supported message translations. The *value* must be a codeset provided by the z/OS Language Environment. A list of codeset values is provided in Appendix D of the *IBM C/C++ Programming Guide* (IBM publication SC09-4765). The *langcode* must be a supported language code that is available on this mainframe.

#### **Parameters**

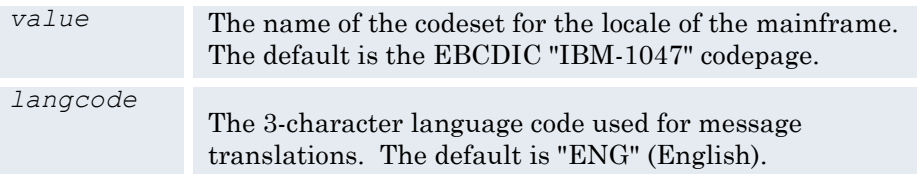

### <span id="page-26-0"></span>**OSINFO Parameter Card**

Initializes the OSI subtask to respond to various requests for z/OS Operating System information and statistics.

#### **Valid Values**

SDSFMAX=*n*

#### **Sample Syntax**

OSINFO SDSFMAX=400

#### **Description**

Use the OSINFO card to initialize a subtask which will accept command type 46 requests from the EView/390z client and perform the requested function. See the *EView/390z Administrator's Reference* for syntax of type 46 requests and the available options.

#### **Parameters**

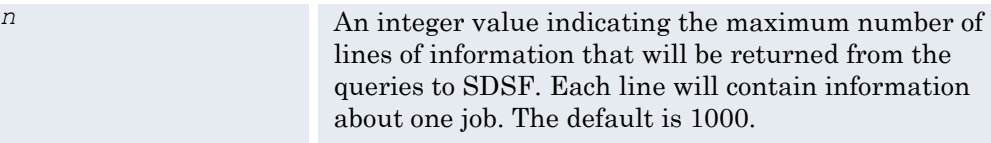

### <span id="page-26-1"></span>**PRINTCARDS Parameter Card**

Write the SYSIN cards to the SYSPRINT.

**Valid Values**

None

**Sample Syntax**

#### PRINTCARDS

#### **Description**

The PRINTCARDS card instructs the VP390 job to print each of the SYSIN lines that it reads to the SYSPRINT, excluding blank lines and comment lines. This is usually only used to document the cards that have been read when sending the SYSPRINT output to support for problem analysis. Enter PRINTCARDS as the first line of the SYSIN dataset member to document all the lines of the SYSIN input.

The PRINTCARDS card can be used multiple times in the SYSIN as a toggle control. The second occurrence of PRINTCARDS will stop the writing to SYSPRINT, the third occurrence will resume the writing, and so forth.

#### **Parameters**

None

# <span id="page-27-0"></span>**MQMODEL Parameter Card MQCOMMAND Parameter Card MQDYNAMIC Parameter Card**

Overrides to the default MQ Series queue names

#### **Valid Values**

Valid MQ Series queue names (up to 48 characters)

#### **Sample Syntax**

```
MQMODEL EVIEW.COMMAND.REPLY.MODEL
MQCOMMAND EVIEW.COMMAND.INPUT
MQDYNAMIC EVIEW.COMMAND.REPLY.Q
```
#### **Description**

These three parameter cards define overrides to the default MQ queue names when sending a command to the MQ Series. (See "Using OSINFO System Information API Commands" option 50 on page 23 of the *Administrator's Reference*.) The default queue names are:

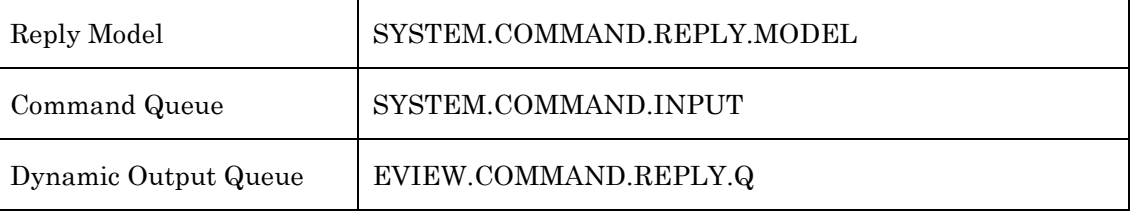

If any of these default names are changed, the associated RACF permission must be changed to match the new names. (See "WebSphere MQ" on page 36.)

If used, these MQ parameter cards must be placed in the SYSIN deck ahead of the OSINFO card.

### <span id="page-28-0"></span>**RESTART Parameter Card**

Number of restart attempts to allow a subtask before giving up.

#### **Valid Values**

1 to 65535, or UNLIMITED

#### **Sample Syntax**

RESTART 100 RESTART UNLIMITED

#### **Description**

Specifies the number of times a subtask attempts to automatically restart. After this limit is reached, the subtask remains in a "down" state until it is manually reactivated using the INIT command. (See the description of the INIT command in Appendix A of the *EView/390z Administrator's Reference*.) Specify UNLIMITED instead of a number to allow a subtask to make an unlimited number of restart attempts. Each subtask can have a unique restart count by specifying another RESTART card immediately before the card which defines the subtask. The default RESTART value is 5.

### <span id="page-28-1"></span>**TCP Parameter Card**

Identify port numbers and parameters for the TCP/IP connection to the EView/390z client.

#### **Valid Values**

```
mmsport cmdport [hlq] [BUFDD=dd1,dd2 [ACK=ack] [LIMIT=limit]] [HB=hb] 
                      [BINDIP=bindaddr] [SERVERIP=servaddr[/{maskaddr|maskprefix}]]
```
#### **Sample Syntax**

TCP 6106 6107 BUFDD=BFR1,BFR2 ACK=5 LIMIT=20 HB=30 BINDIP=10.1.1.8 SERVERIP=10.1.1.0/24

#### **Description**

This card will initialize a TCP subtask, which is responsible for opening two TCP/IP ports on the mainframe, then waiting for an EView/390z client component to start communication with the mainframe agent via these ports. While it waits for a connection, the TCP subtask can optionally write new mainframe messages to a set of buffering files, and then send the buffered messages after a connection is established. If you are also using the same EView/390z job for Discovery and Operations Management, you will need to define two TCP parameter cards. The *mmsport* and *cmdport* parameters must be unique for each TCP card defined.

#### **Parameters**

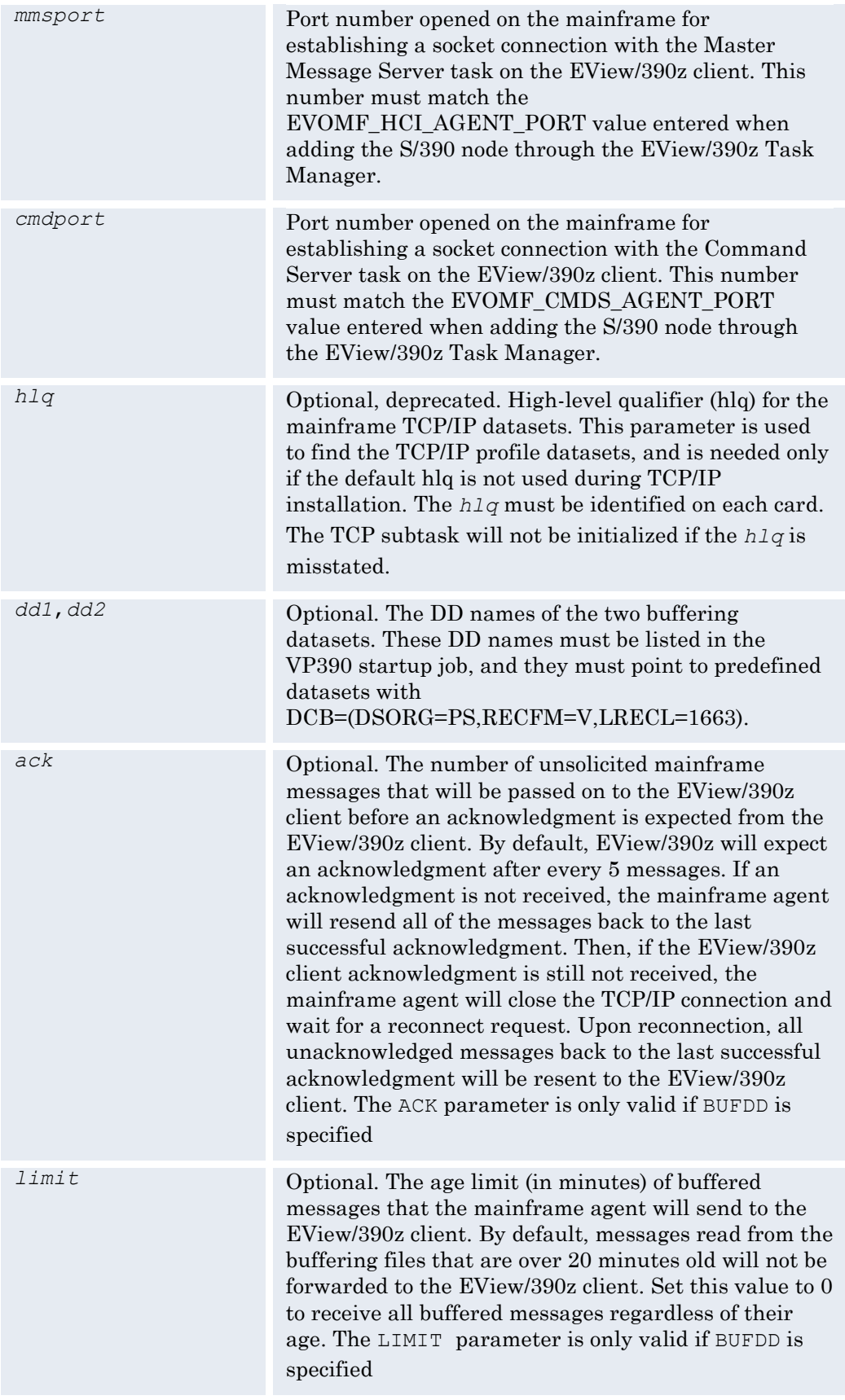

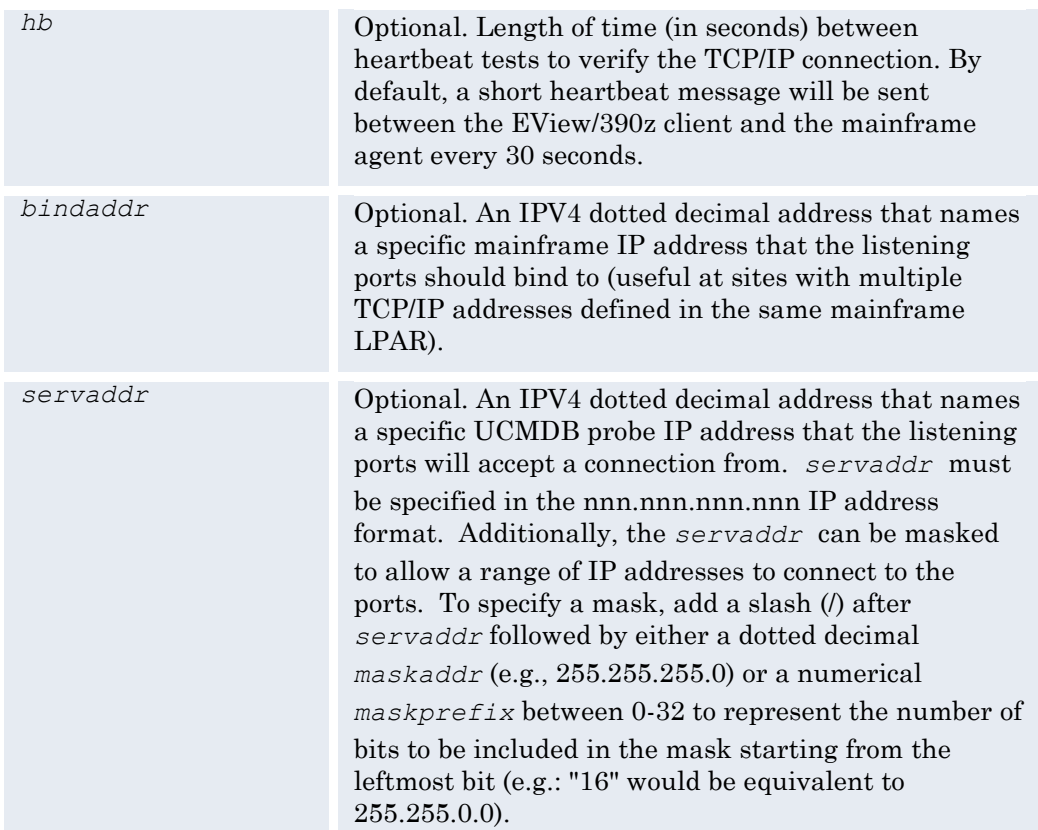

# <span id="page-32-0"></span>**Security and Discovery Requirements**

This chapter describes the various security and other requirements for the different mainframe components to be discovered.

# <span id="page-34-0"></span>**CICS**

The command consoles created by the EView Discovery agent must be defined to CICS unless auto-install has been configured for EMCS consoles in CICS.

Enter the following commands in CICS to define consoles that EView/390z can use to issue commands for information gathering:

**CEDA DEF TE(***CNxx***) GR(***EVOGRP***) TY(DFHCONS) CONSN(***staticname***) CEDA DEF TE(***CNyy***) GR(***EVOGRP***) TY(DFHCONS) CONSN(EVRXCN***zz***)**

where:

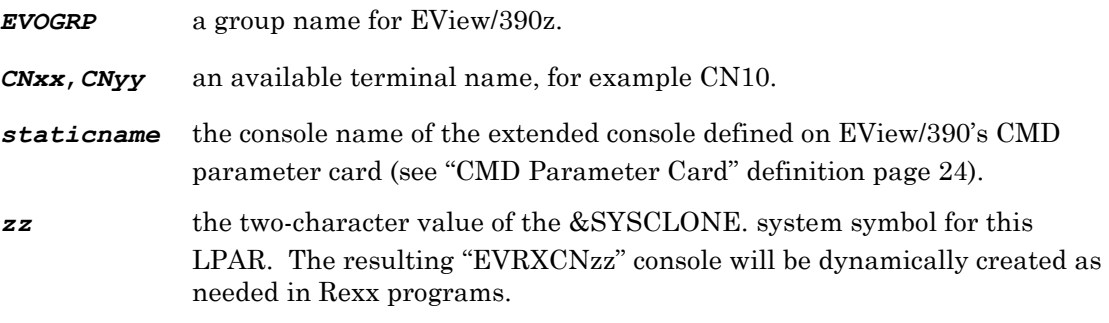

Run the install transactions after defining the consoles.

**CEDA INSTALL GR(EVOGRP) TE(CNxx) CEDA INSTALL GR(EVOGRP) TE(CNyy)**

See also the notes on defining EView/390z extended consoles to RACF in Appendix A.

If CICS Transaction and Program discovery is being performed, the EView discovery agent needs access to two modules in the CICS SDFHLOAD dataset (DFHCSDUP and DFHEITCU). There are three options to providing the agent access to these modules.

- 1. Add the SDFHLOAD dataset to the EView discovery agent STEPLIB DD statement. If this option is chosen then the SDFHLOAD dataset must be APF authorized.
- 2. Add SDFHLOAD to the LNKLST.
- 3. Copy members DFHCSDUP and DFHEITCU from the SDFHLOAD dataset to the EV390.V63.LOAD dataset. This option should only be used if options 1 or 2 are not possible.

# <span id="page-34-1"></span>**DB2**

Each DB2 subsystem that will be discovered will need to grant DISPLAY authority to the user or group that the EView/390z job is running under. See the DB2 section of Appendix A for the DB2 or RACF resource names to be modified.

# <span id="page-35-0"></span>**z/OS Console Authority**

If OPERCMDS is active in RACF (or equivalent third-party security product), then the EView agent user must be given access to issue certain commands. The table in Appendix A shows the resource class permissions required for the console to perform discovery commands.

An additional level of command security for the agent command console is available through the use of the FILTER CMD parameter card. (See "[FILTER Parameter Card](#page-25-0)" on page [26](#page-25-0) for details on using command filtering.)

Some discovery scripts use REXX commands to perform discovery functions. If the REXX program issues z/OS commands, it will create a console with the name **EVRXCNxx**, where **xx** is the value in the system symbol &SYSCLONE. The table in Appendix A also includes resource class permissions required for the REXX command consoles.

# <span id="page-35-1"></span>**IMS**

IMS DB/DC discovery requires that IMS MTO commands be entered through either the EMCS console interface or via the IMS outstanding reply message. If the IMS CMDMCS parameter is other then "N" then by default IMS commands issued by discovery scripts will be issued through the IMS Subsystem Interface (SSI) using the IMSID as the command prefix. If CMDMCS is specified as "N" then commands will be issued using the IMS outstanding reply message.

IMS DBCTL discovery requires that commands must be issued through the EMCS console using the IMS Subsystem Interface (SSI) using the IMSID as the command prefix. For discovery of IMS DBCTL, the CMDMCS parameter must be other than "N".

# <span id="page-35-2"></span>**WebSphere MQ**

If RACF security is active for WebSphere MQ, the following steps must be done depending on the RACF MQ classes that are active.

1. If the MQCONN class is active, the EView agent user must have access to the *mqssid*.BATCH profile (where *mqssid* is the MQ subsystem name):

**PERMIT** *mqssid***.BATCH CLASS(MQCONN) ID(***agent-user***) ACCESS(READ)**

2. If the MQQUEUE class is active for WebSphere MQ, the agent user must have update access to the SYSTEM.COMMAND.REPLY.MODEL queue, for example:

**PERMIT** *mqssid***.SYSTEM.COMMAND.REPLY.MODEL CLASS(MQQUEUE) ID(***agentuser***) ACCESS(UPDATE)**

and the command input queue:

#### **PERMIT** *mqssid***.SYSTEM.COMMAND.INPUT CLASS(MQQUEUE) ID(***agent-user***) ACCESS(UPDATE)**

A profile for the EView/390z command reply queue must be created, for example:

**RDEFINE** *mqssid***.EVIEW.COMMAND.REPLY.Q UACC(NONE)**

and the agent user given Alter access to create and delete this queue:

**PERMIT** *mqssid***.EVIEW.COMMAND.REPLY.Q CLASS(MQQUEUE) ID(***agent-user***) ACCESS(ALTER)**

3. If the MQCMDS class is active, the agent user must be given access to the following MQ display commands:

**PERMIT** *mqssid***.DISPLAY.SYSTEM CLASS(MQCMDS) ID(***agent-user***) ACCESS(READ) PERMIT** *mqssid***.DISPLAY.GROUP CLASS(MQCMDS) ID(***agent-user***) ACCESS(READ) PERMIT** *mqssid***.DISPLAY.QUEUE CLASS(MQCMDS) ID(***agent-user***) ACCESS(READ) PERMIT** *mqssid***.DISPLAY.QMGR CLASS(MQCMDS) ID(***agent-user***) ACCESS(READ) PERMIT** *mqssid***.DISPLAY.CHANNEL CLASS(MQCMDS) ID(***agent-user***) ACCESS(READ) PERMIT** *mqssid***.DISPLAY.CHINIT CLASS(MQCMDS) ID(***agent-user***) ACCESS(READ) PERMIT** *mqssid***.DISPLAY.GROUP CLASS(MQCMDS) ID(***agent-user***) ACCESS(READ)**

The EView/390z discovery agent JCL must be updated to include the MQ SCSQAUTH dataset in the STEPLIB concatenation. While it is typical in some environments to create unique SCSQAUTH datasets to hold different startup parameter members (CSQZPARM), the only required dataset for the agent STEPLIB is the IBM-supplied SCSQAUTH dataset. SCSQAUTH datasets that contain only parameter members are not required in the STEPLIB.

**6**

# <span id="page-38-0"></span>**Starting and Stopping the Mainframe Component**

This chapter explains how to start and stop EView/390z's VP390 job.

# <span id="page-39-0"></span>**Running EView/390z as a Started Task**

The EView/390z job "VP390" may be run as a started task.

### <span id="page-39-1"></span>**To Start the VP390 Job as a Started Task**

To start VP390 as a task, follow these steps:

- 1. Copy the *hlq*.SAMP(VP390) procedure into the started tasks library.
- 2. Modify the dataset names according to the instructions at the top of the job.
- 3. Start the VP390 procedure from a z/OS console with the following command: **S VP390**

#### <span id="page-39-2"></span>**To Stop the VP390 Task**

To stop the VP390 task, enter the following command from a z/OS console: **P VP390**

# <span id="page-39-3"></span>**Running EView/390 as a Batch Job**

The EView/390 job "VP390" may be run as a batch job.

### <span id="page-39-4"></span>**To Start the VP390 Job as a Batch Job**

To start the VP390 as a batch job, modify and submit the JCL in *hlq*.SAMP(VP390JCL).

#### <span id="page-39-5"></span>**To Stop the VP390 Batch Job**

To stop the VP390 batch job, enter the following command from the operator console: **P VP390**

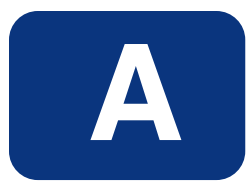

# <span id="page-40-0"></span>**RACF Resource Class Permissions**

This appendix identifies the resource class permissions required for the EView/390z consoles to perform their discovery commands.

# <span id="page-41-0"></span>**Security Settings for z/OS Resources**

This table shows the commands that are issued by EView/390z to collect the Discovery information, and the security configuration changes needed for the user ID or group which EView/390z is running under.

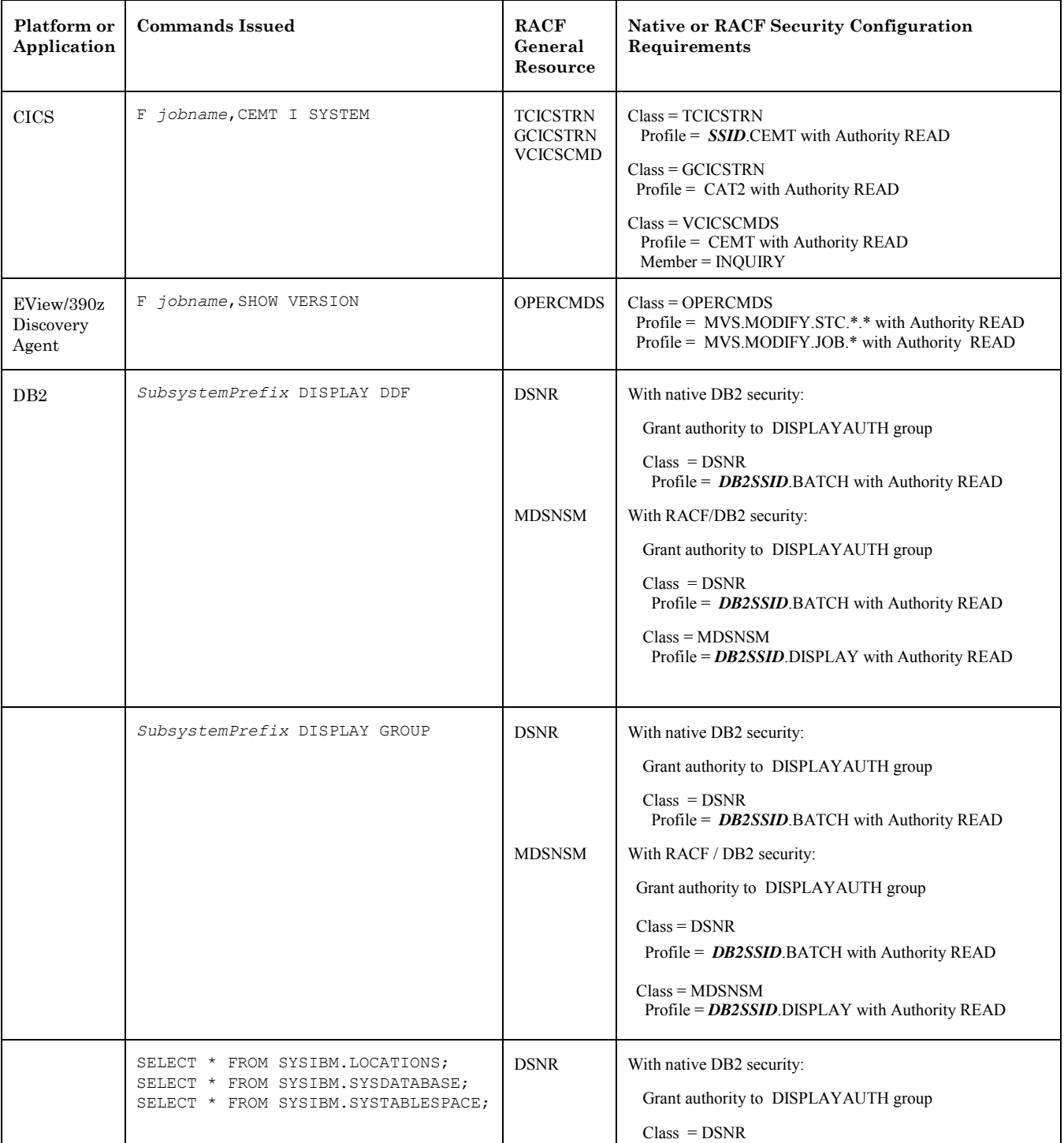

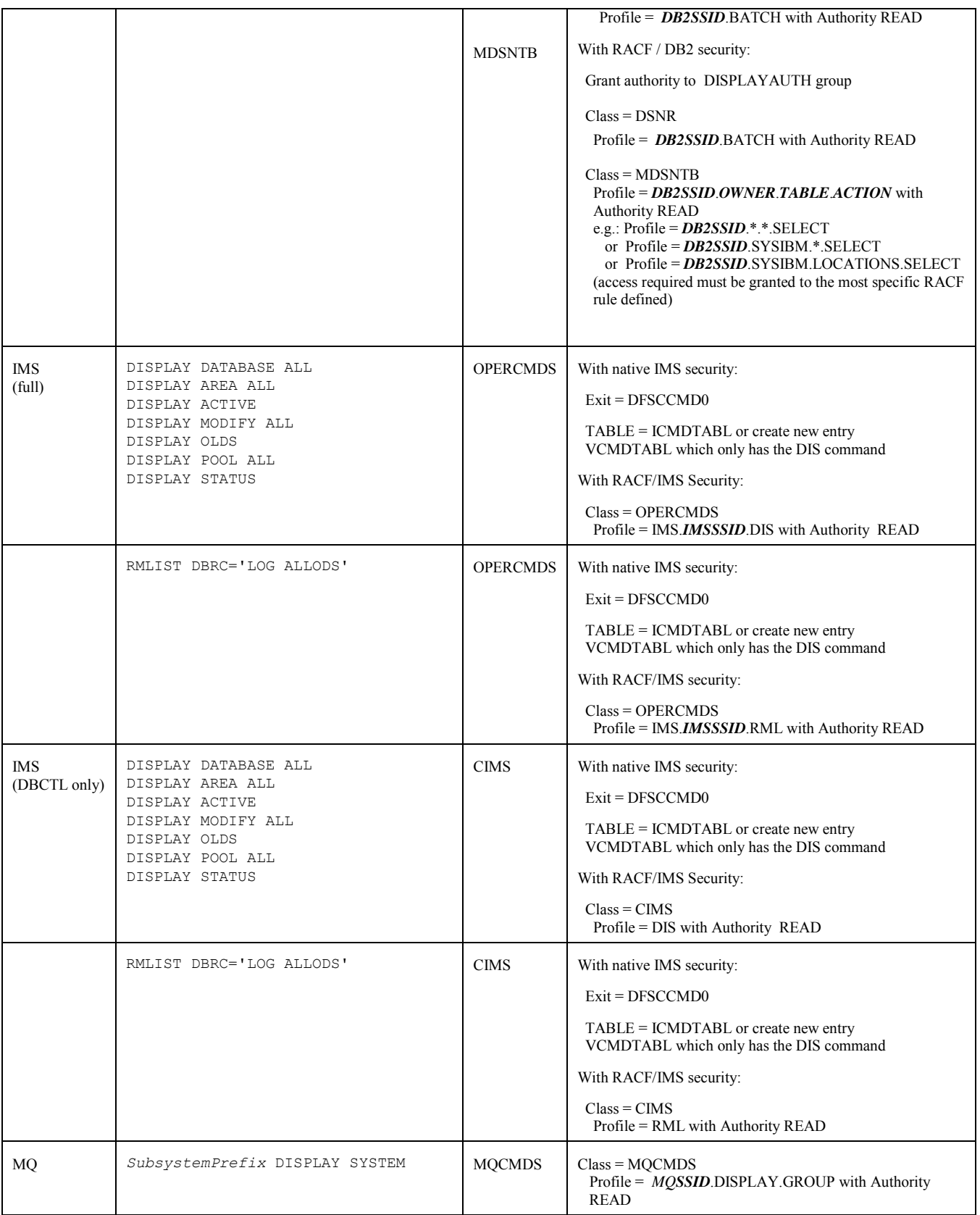

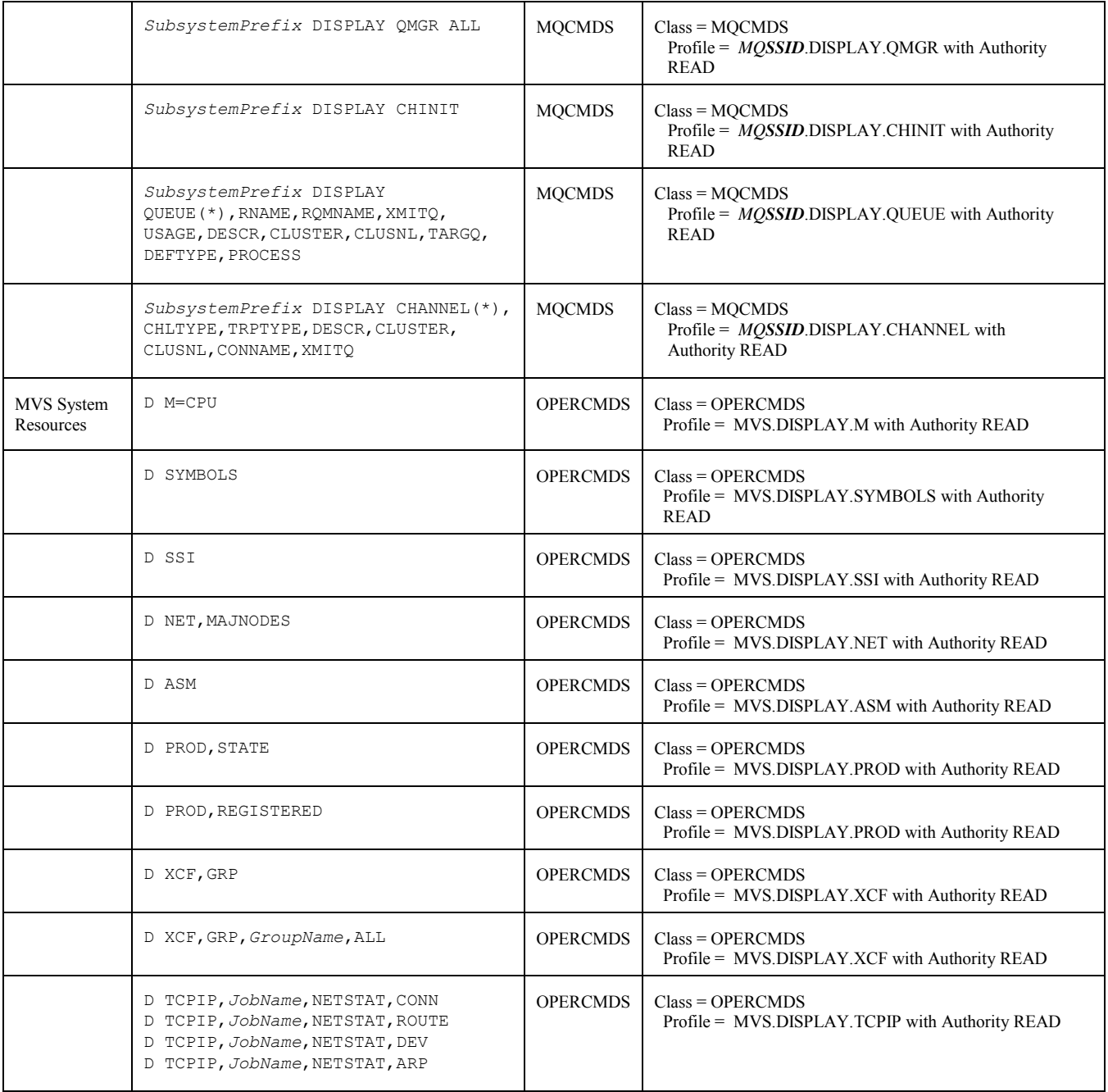

# <span id="page-43-0"></span>**Extended Console Definitions in RACF**

If RACF security (or equivalent security package) is active, the EView/390z agent console EVOCONSL must be defined to process commands on this extended console. Furthermore, if the EVORXCON and/or EVORXCN2 Rexx functions are expected to be used, the EVRXCN&SYSCLONE. name must also be defined to RACF.

Define the console names as users in RACF with an OMVS segment set to a non-zero UID, and define an OPERPARM segment with AUSTH=SYSTEM and CMDSYS=*LocalSystemName*. Use the RACF panels in TSO, a batch job, or the following commands to define the console names:

#### **ADDUSER USER(***EVOCONSL***) DFLTGRP(xxxxx) OPERPARM(AUTH(SYSTEM)) MVS(UID(n)) ADDUSER USER(EVRXCNyy) DFLTGRP(xxxxx) OPERPARM(AUTH(SYSTEM)) MVS(UID(n))**

where :

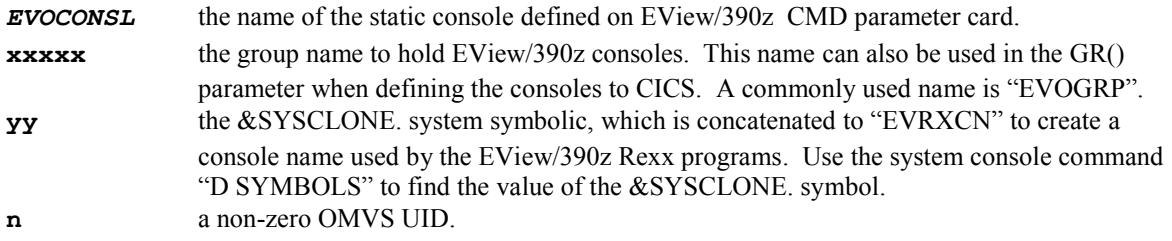

If CICS discovery is to be attempted, the EVOCONSL and EVRXCNyy names must also be defined as terminals in CICS (see page [35\)](#page-34-0).